## **E-Books and Audiobooks**

USING THE LIBBY APP ON APPLE, ANDROID, AND WINDOWS PC AND PHONE

## **Before you begin:**

Get the Libby app by searching "Libby" or "Libby, by Overdrive" in the App Store or Google Play store and downloading it to your device.

## **Once the app is installed:**

Open the Libby app by tapping its icon. You'll see a welcome screen the first time you open the app.

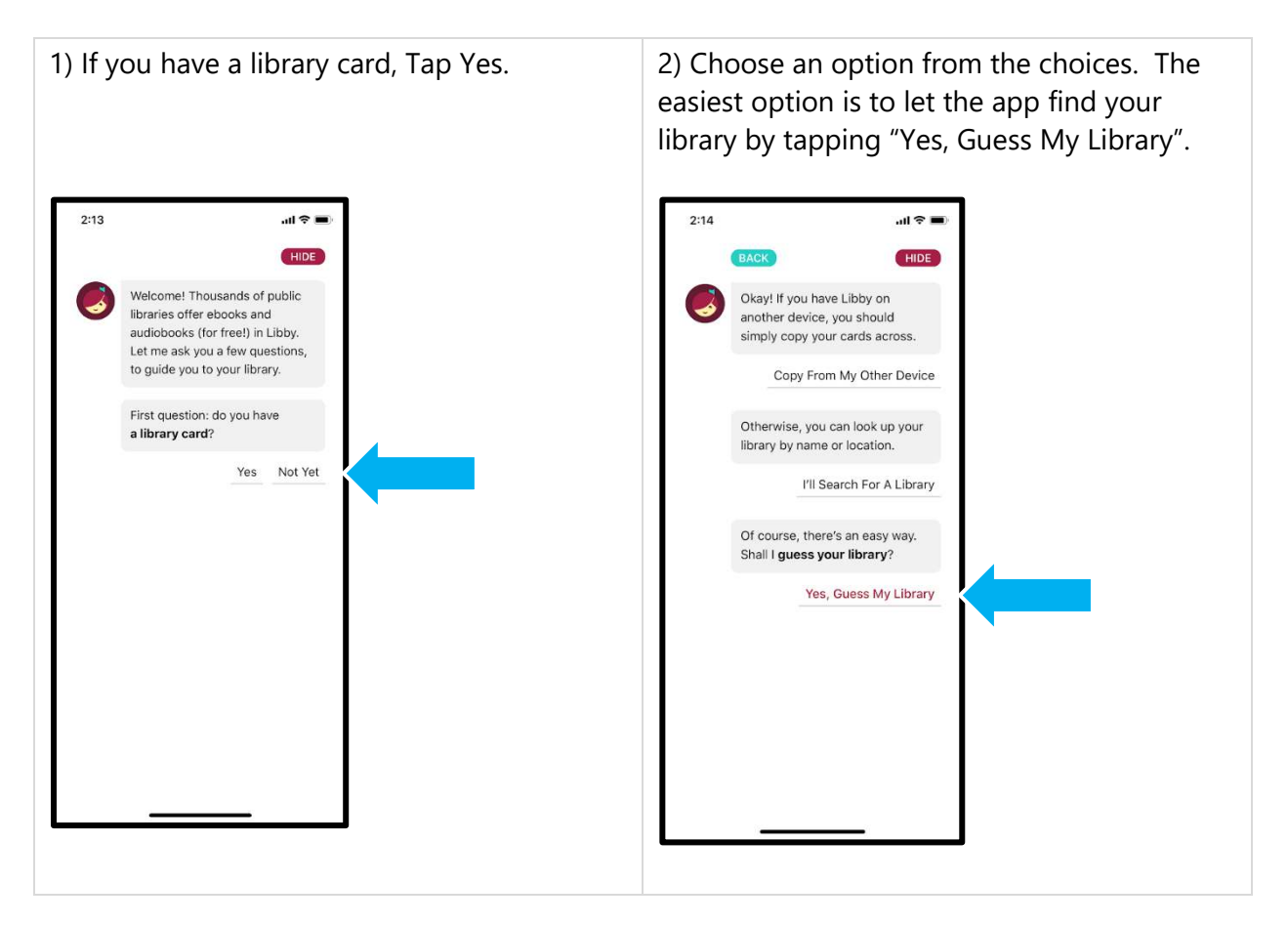

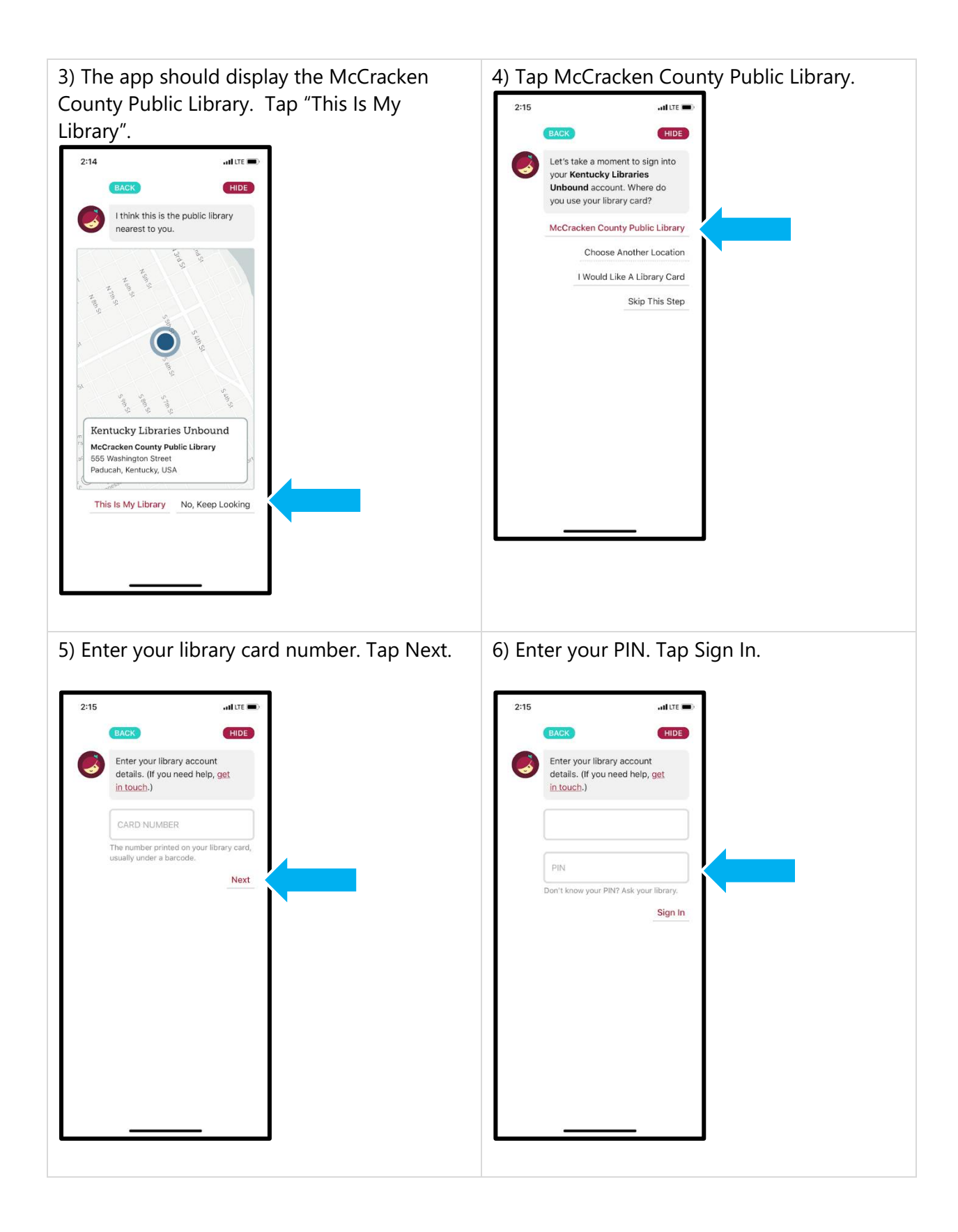

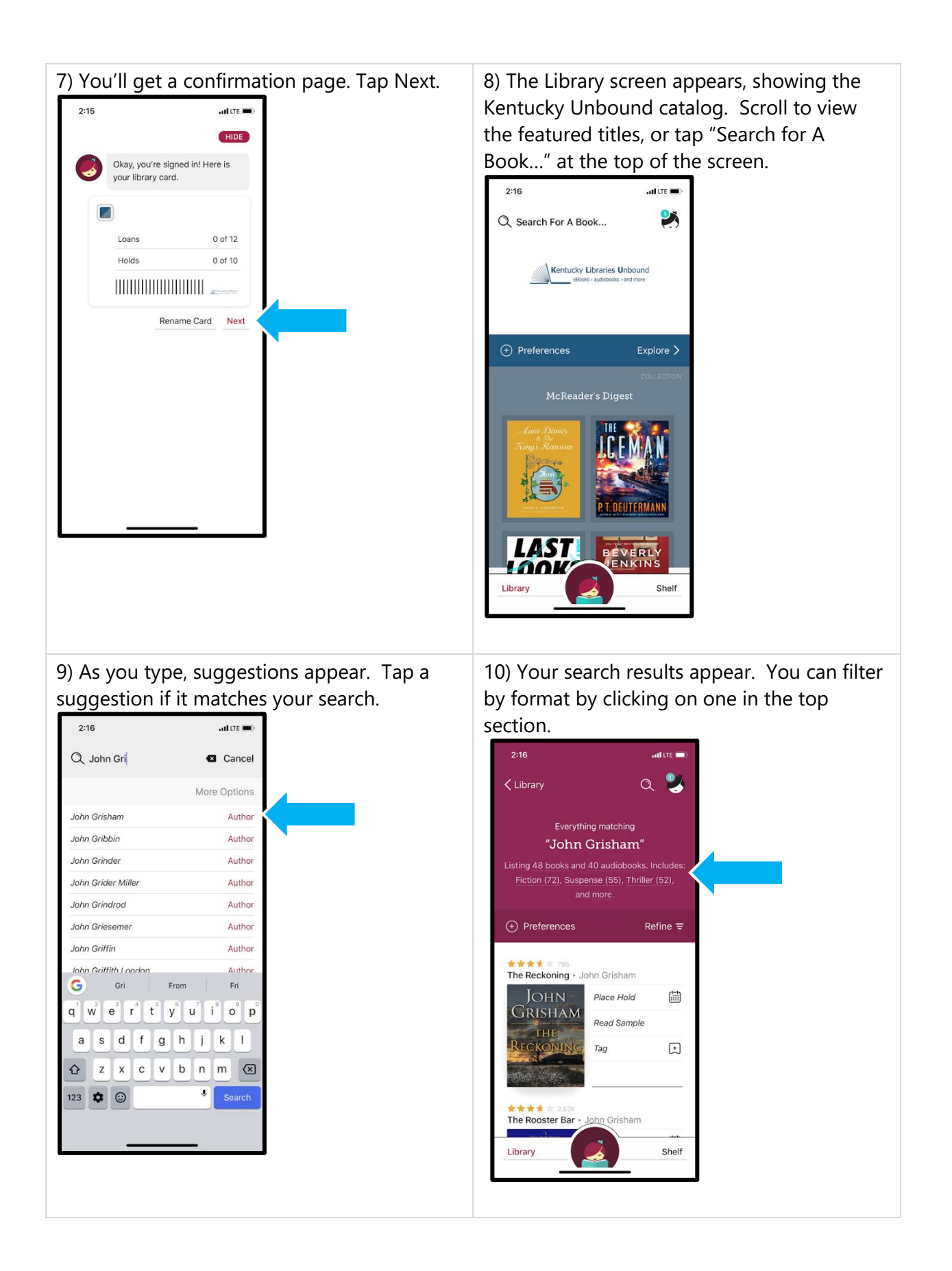

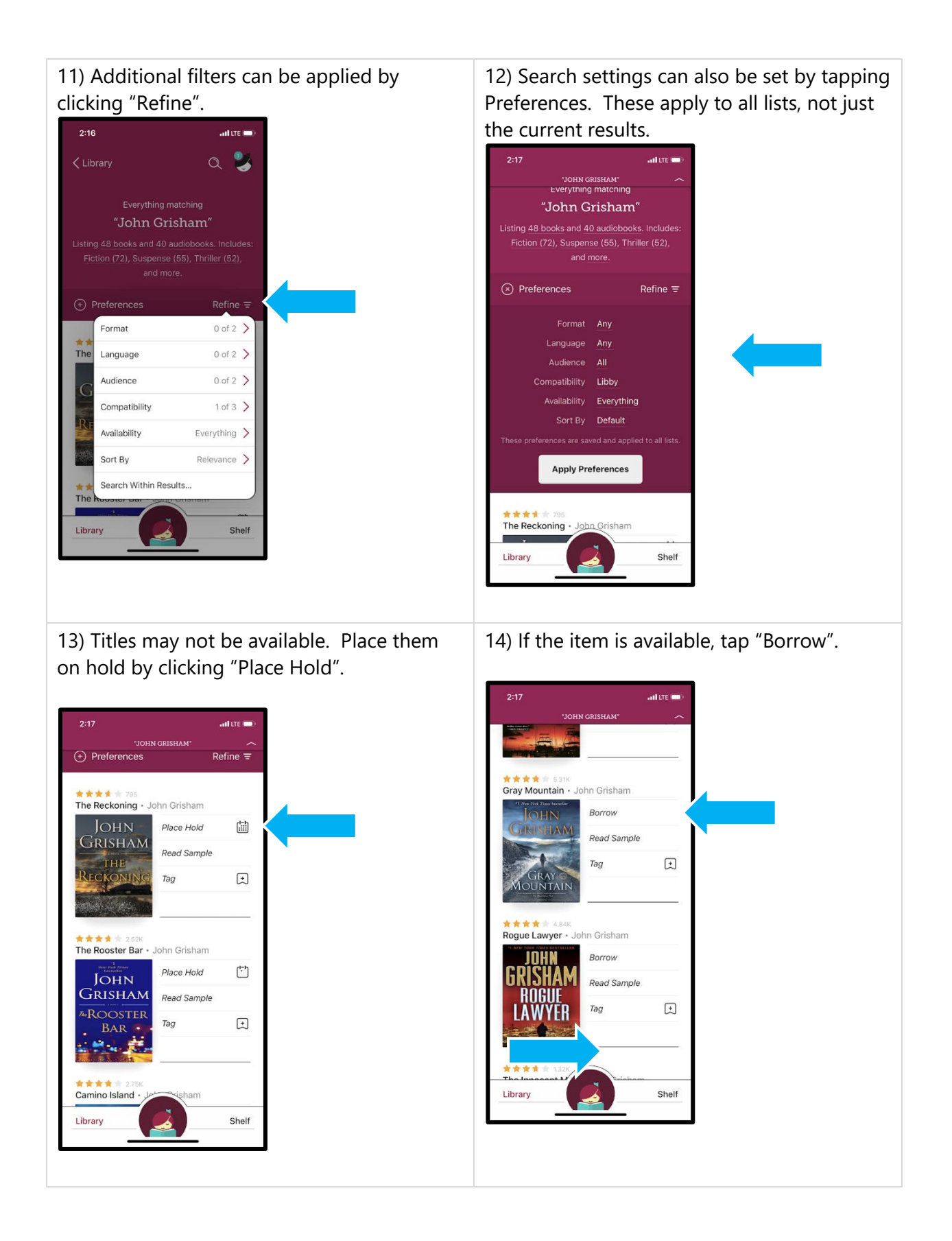

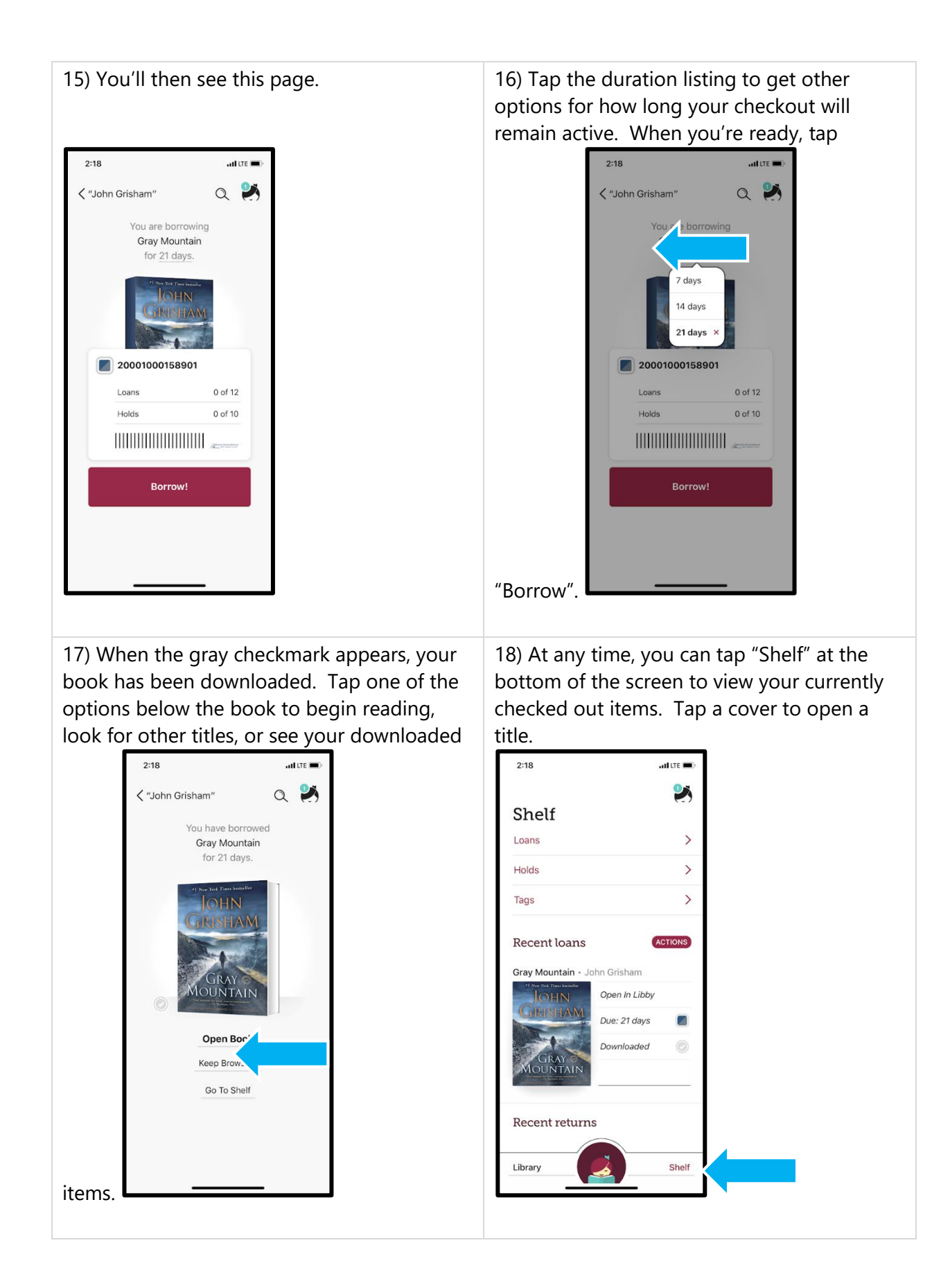

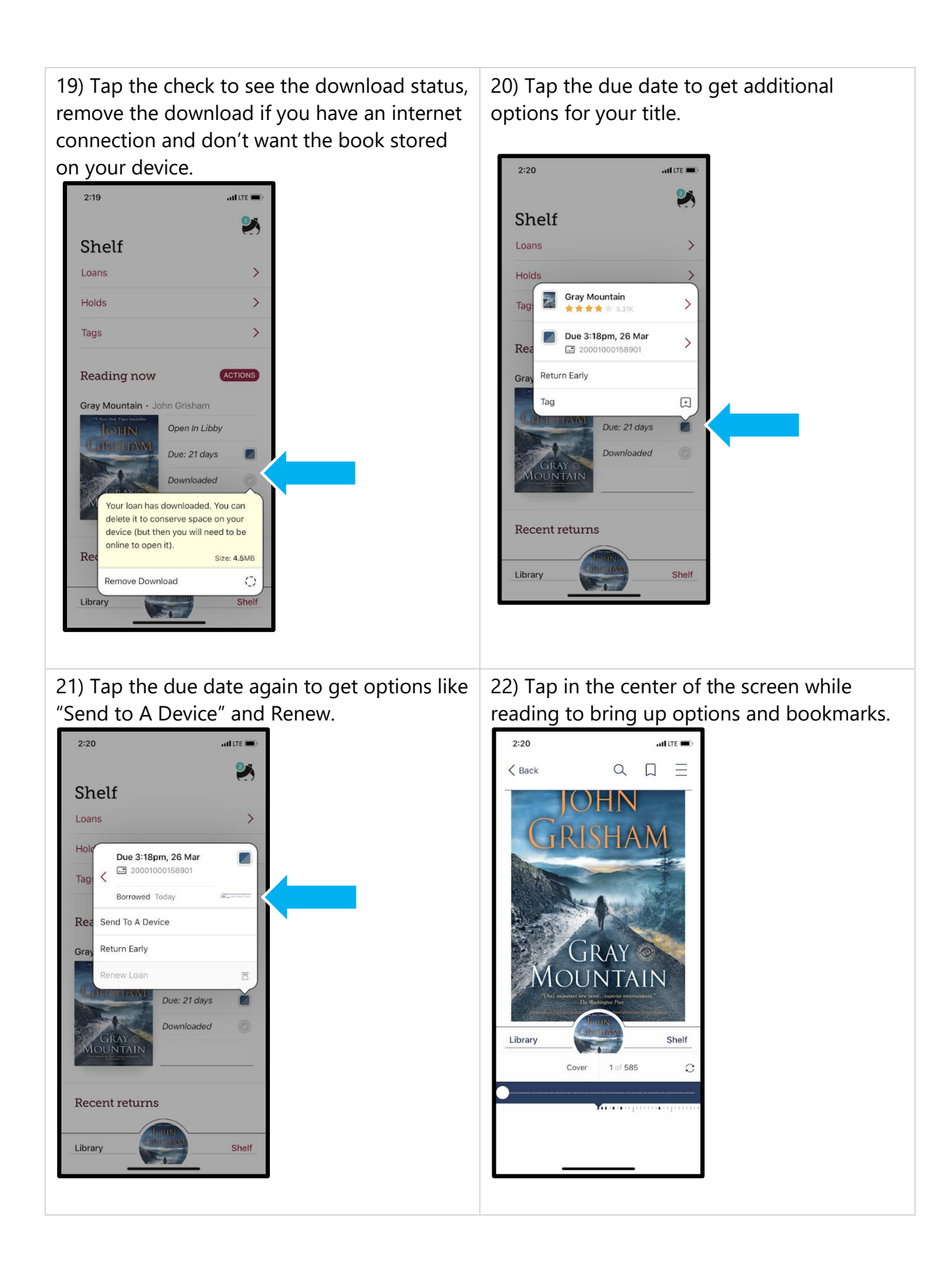

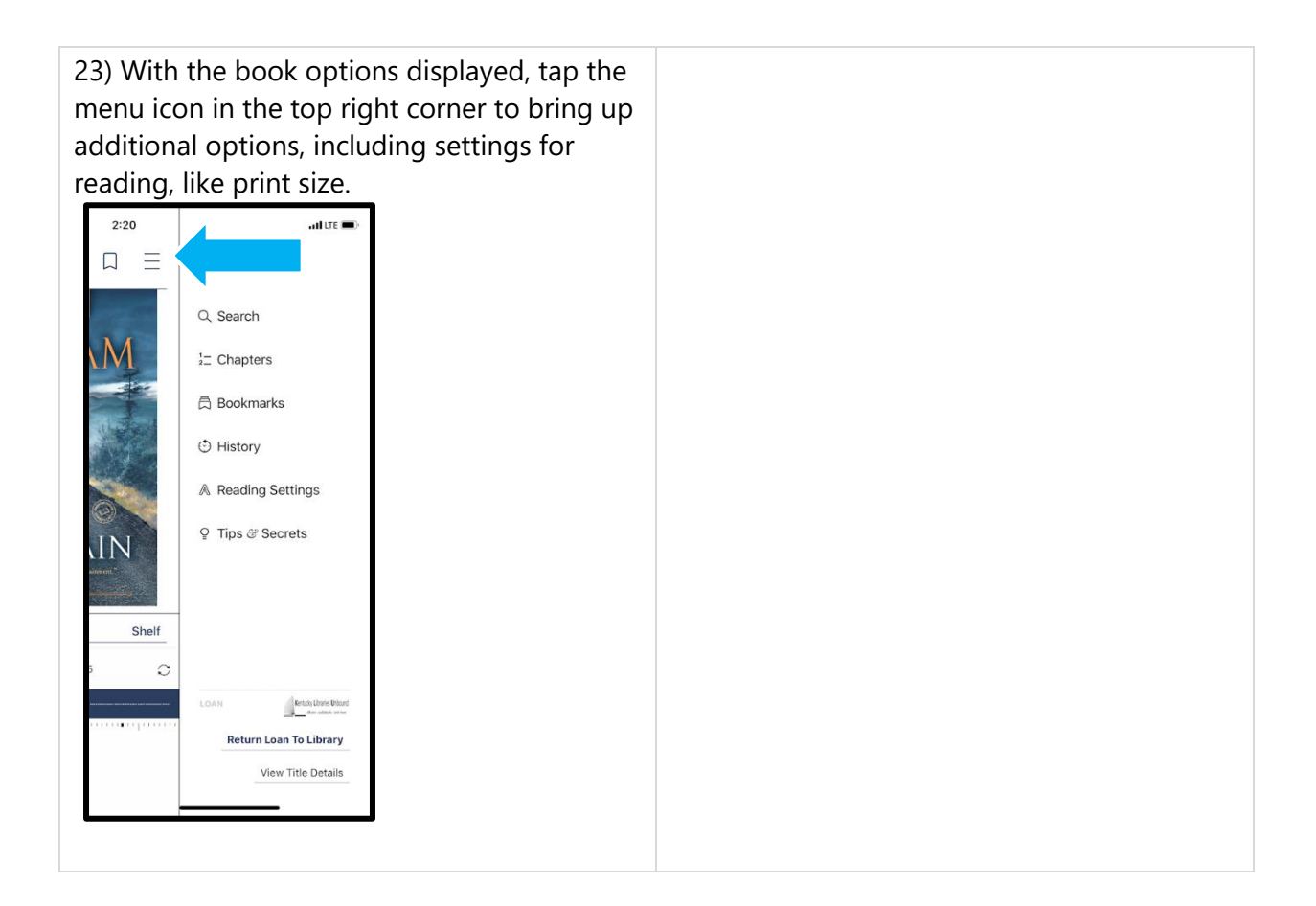